三菱模拟软件 FX-TRN-BEG-C 是针对 FX 系列 PLC 系列设计的一套模拟软件,可 以帮助初学者掌握和理解 FX 的指令系统,因此要求初学者必须熟悉三菱 PLC 的 指令格式和输入方法。

在启动画成时,会出现一个登录窗口,你可以输入一个用户名和密码,做为你学 习的一个记录。一般,没必要设置,只要点开始就可以进行学习了。

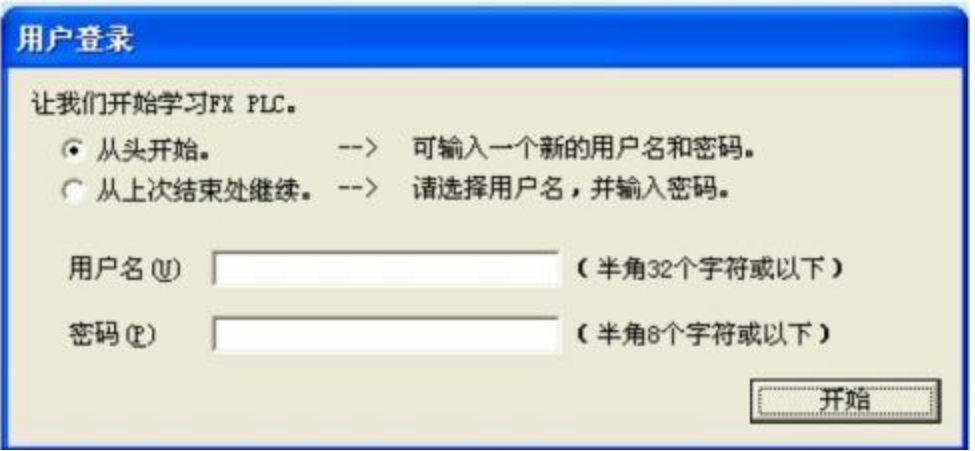

接着出现训练的主画面,学习共 A~F 共 6 个学习阶段, 由简到难, 由 线入深。建议初学者从 A 开始一步一步学起, 可以先认真看一下帮助文 件,先了解一下软件使用的有关事项。

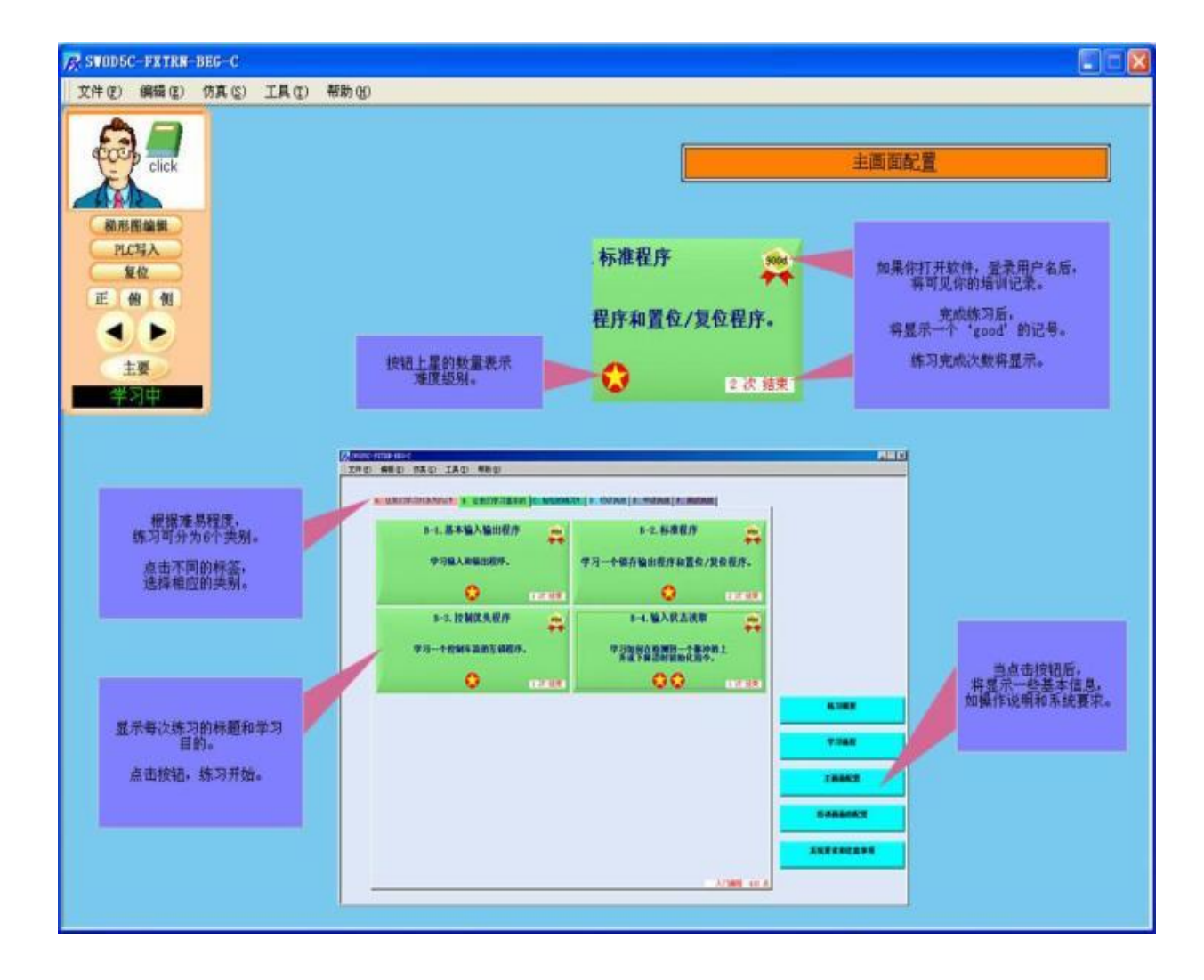

培训画面组成:

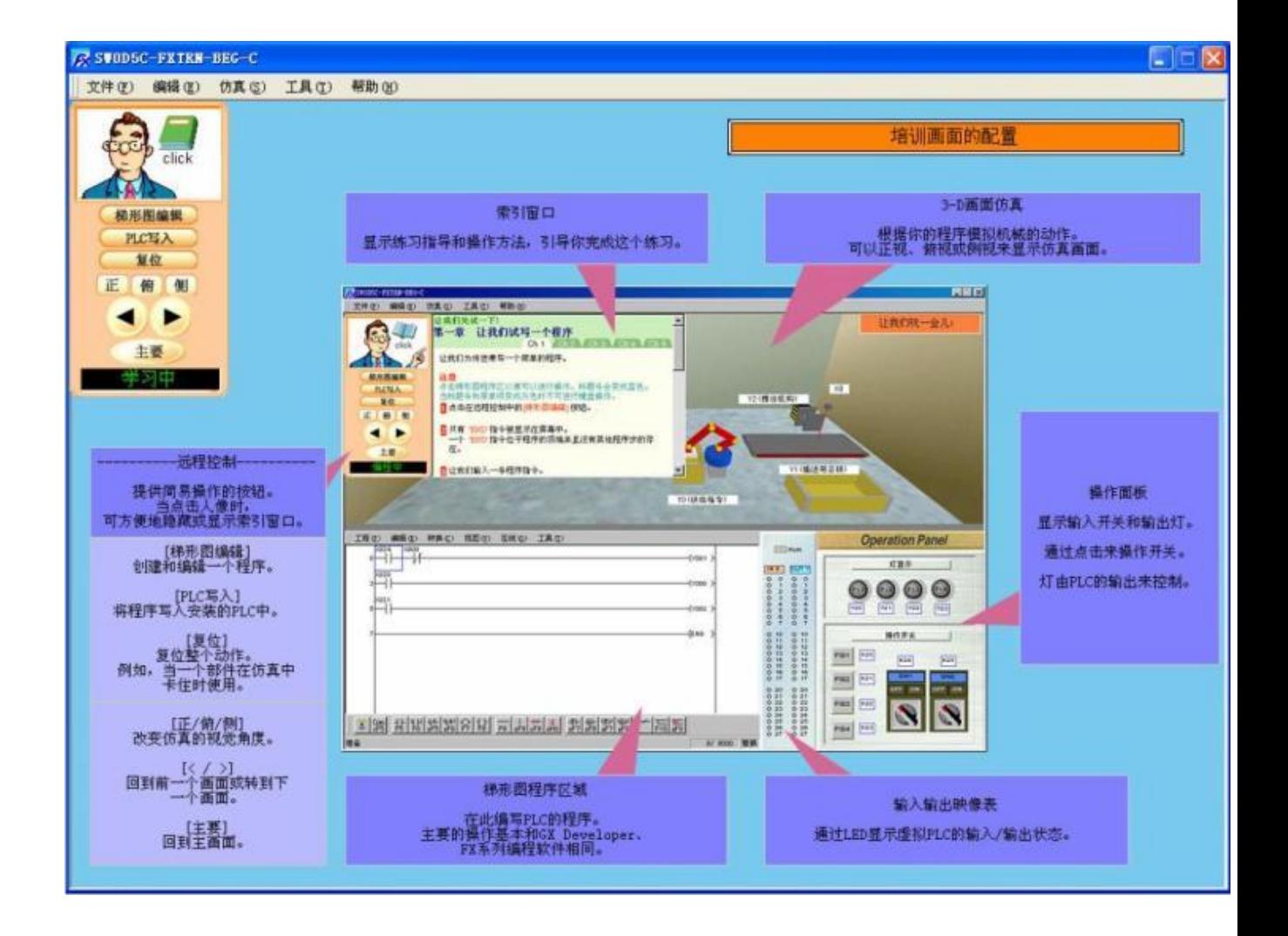

说明:3-D 画面仿真和操作面板中的的 X 和 Y 是指控制其相应设备的 输入和输出,如传送带旁写有的"Y1(输送带正转)"指的就是当 PLC 的 Y1 为 1 时, 输送带就正向运转, 传感器 X0 指的是检测物体的传感 器在 PLC 的输入是 X0,等等。

索引窗口中指导你学习的方法和学习步骤,刚开始学习时建议你按它的 提示一步一步来做,熟练后可以不按它的步骤来,可以利用已知的指令 对模拟的动作加以扩展,如:索引窗口中要求实现按下一个按钮 (如 X1)后机器摇臂供给(Y0=1),你可以用你学过的定时器或其它方法来 实现机器摇臂的自动供给。但编程时必须和 3-D 仿真画面及操作面板 中提供的输入输出地址相同(如机器摇臂供给地址是 Y0, 在编程时必 须使 Y0=1 才能供给货物)。下面重点介绍梯形图程序区域的用法: 在输入程序或操作程序区域各菜单时,必须使该区域处于激活状态,方 法是:点击左上角人像下面的"梯形图编辑"按钮,此时梯形图输入区 域上方的蓝色条变为深蓝色(未处于激活时是蓝色),如下是程序输入 区域激活前和激活后的对比:

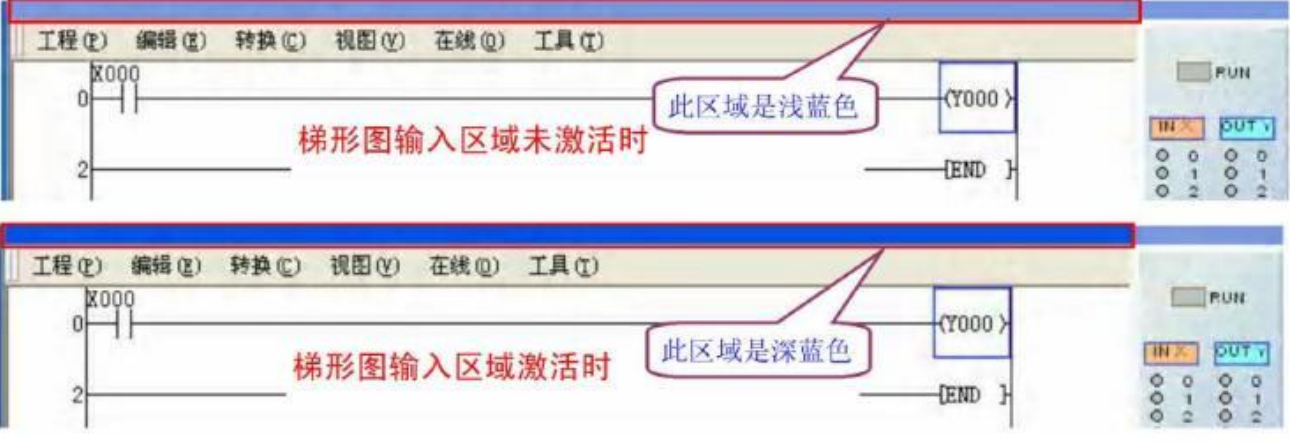

(1)菜单的用法

菜单中的各项目和其它软件的内容差不多,下面只介绍几个不同之处和 用的比较多的菜单项。

**★** "转换" — "转换(F4)"

当在程序输入区域输入程序或程序有改动后,新输入的程序或改动部分 背景色会变为灰色,如下图所示。此时执行此菜单项

对程序进行编译(或按 F4 键或程序输入区域下方快捷菜单最左边的转 **主**<br>——,),如程序无错误,就会编译通过,程序背景色变白色。

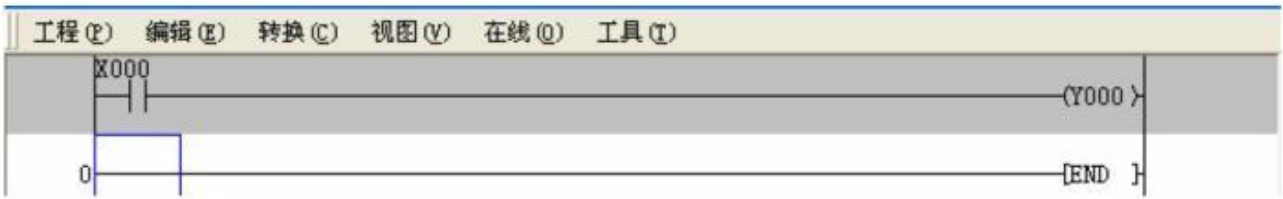

★ "在线"—"写入 PLC"

程序写完并编译通过后,执行此项,模拟写入 PLC(实际上 PLC 并不存 放),写入完成后,会提示"写入完成,仿真将启动"对话框,点击"确 定"后,右侧"输入输出映像表"中的"RUN"指示灯 PUN 就会 亮,表示 PLC 已经运行,这时就可以使用操作面板中 的操作按键进行模拟了。此功能也可以通过左上角人 像下面的"PLC 写入"按钮来实现。

(2)节点快捷菜单的说明

在程序输入区域的下方是节点快捷输入菜单项,是比 较常用的节点。当把鼠标放于某个节点上时,会显示

梯形图输入区域激活前后对比

节点的名称(如常开,常闭,线圈,应用指令,上升 沿,下降沿等)。

★ 常开, 常闭节点指令 E5 F6 F6 F5 F5 F6

没什么可说的,就和电气原理图中的常开,常闭一样,使用方法也大概 一样。如下这段程序是电气控制中常用的自保停电路的 PLC 梯形图, 其中 X000 接起动按钮 (常开), X001 接停止按钮 (接常开, 注意: 根据此梯形图,停止按钮必须接常开,如和电气原理图中一样也接常闭, 则此梯形图不会有输出。

这是因为: 如停止按钮接常闭, X001 就会等于 1, 则是梯形图中的 X001 常闭节点就会断开。如非要停止按钮接常闭节点,则梯形图中的 X001 应 换为常开。这也是 PLC 程序和电气原理图的一个区别吧),Y000 则接 控制电机的接触器线圈。你可以看一下是否和电气原理图中的分析方法 是否一样。 PLC 资料网

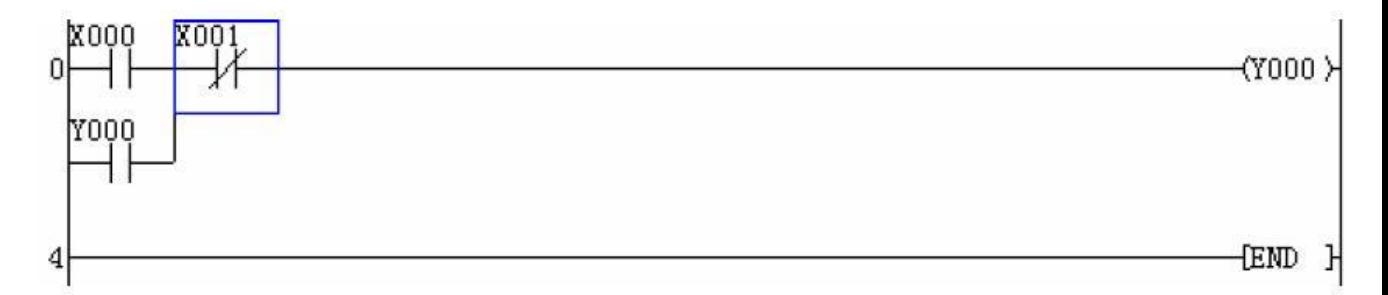

另外顺便说一下,PLC 外接开关(如开始按钮,停止按钮等)的形式最 好是常开节点,这样在 PLC 程序图中的分析方法才能和电气原理图的 分析方法一样。不过等你对 PLC 熟了后,就无所谓了。

## 

★ 上升沿和下降沿指令 sF7 sF8 aF7 aF8

即是节点只在闭合的上升沿或下降沿时执行节点后的指令,当闭合或断 开后,就不执行了。如下图所示,只在 X000 的上升沿执行后面的加法 指令,而当 X000 闭合时,则不会执行加法指令,这样可以减少 PLC 的 程序扫描时间。

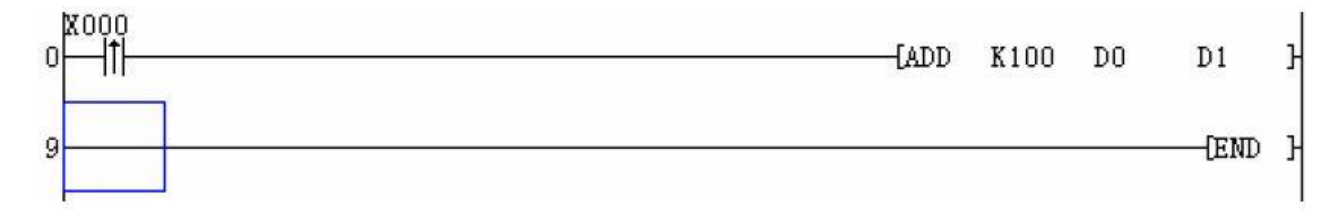

★ 线圈指令

即是 PLC 的输出信号, 其中既包括实际的物理输出 (如 Y0, Y1, Y2… 等这些可以控制 PLC 外部元器件的输出),也包括 PLC 内部的一此中 间继电器(如: M0, M1…等)、定时器(T0, T1…等)和计数器(如 C0, C1…等)等, 都使用此线圈指令。

在输入定时器或计数器时,要求你熟悉该指令。如下为定时器指令输入 时的对话框, 其中的 K10 是十进制的 10 (十六进制以 H 打头, 应是: H10, 即十进制的 16), 在三菱中 T0 的计时单位为 100ms, 因此输入 T0 是计时 10\*100ms=1s。到时后,T0 的常开节点合,常闭节点断开。

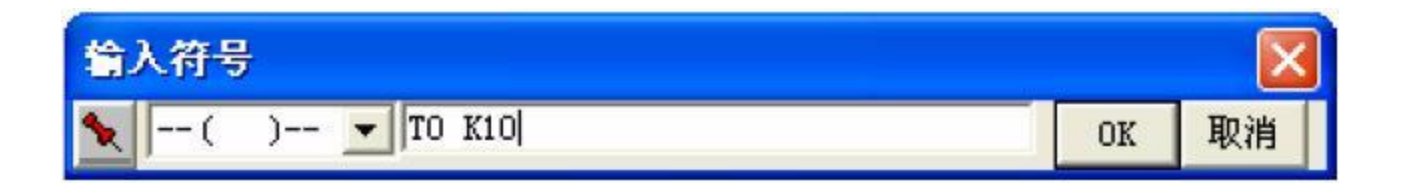

计数器也一样,但不分计数单位,如下图读数器 C0 计数到 100 时, 其 常开节点闭合,常闭节点断开。

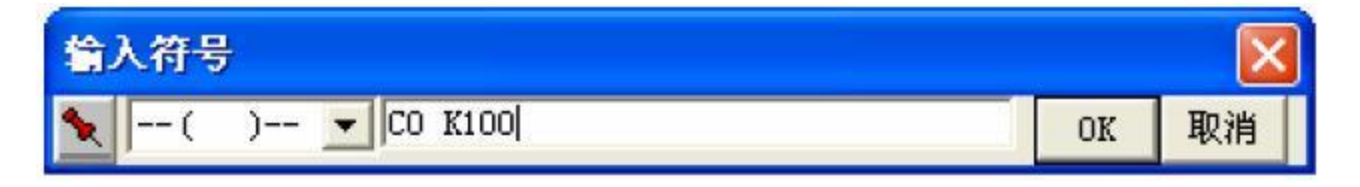

★ 应用指令

主要是一些四则运算指令(加,减,乘,除),逻辑指令(或,与,异 或等)和特殊模块指令等,在输入时,请查看相关的指令手册。如下是 输入加法指令时的界面,其含义是:D1=D0+100。

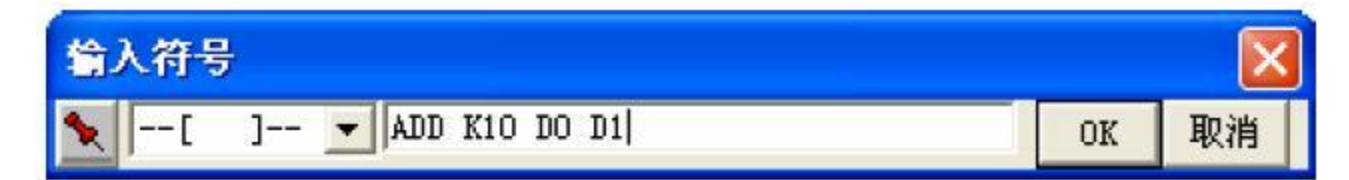

另在以下目录中对应每个练习阶段都有对应的例程,在学习时可以参 考:

培训软件安装目录/FXTRN/EXAMPLE 在培训软件的梯形图输入界面的

"工程"-"打开工程"可以到相应的目录打开文件,再写入 PLC 后进 行演示模拟。

文件的命名方法是: 如文件名是 A-3-1 对应的是 A 阶段学习第 3 节的

程序,文件名最

后一个数字 1 表示的是第 1 个程序(有多个不同的程序,只是在控制 方式上有区别,如手动和自动